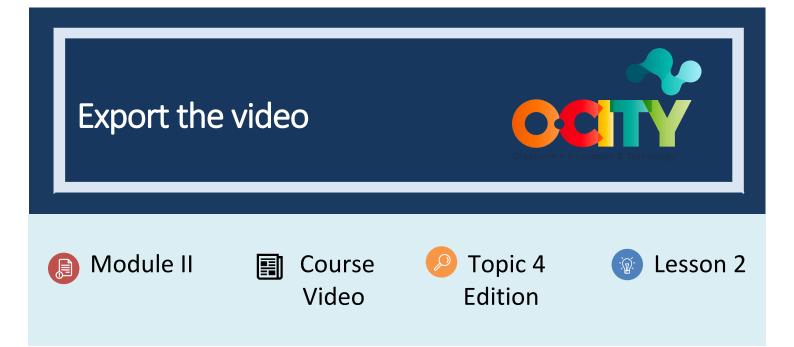

## Activity

- Short Description: In this activity, students will have to export the video after editing in Activity 1.T4.L1
- Methodology: Inductive learning.
- Duration: 1 hour
- Difficulty (high medium low): Medium
- Individual / Team: Team
- Classroom / House: Classroom/at home
- What do we need to do this activity?
  - Hardware: Computer
  - Software: OpenShot
  - https://www.openshot.org/download/
  - Other resources:

#### Description

**Text description**: In the previous activity, the project has been edited using OpenShot software, based on the technical script previously developed. In this activity, students will export the project to convert it into video according to the requirements established in O-City.

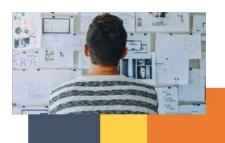

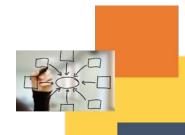

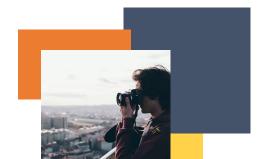

## Illustration:

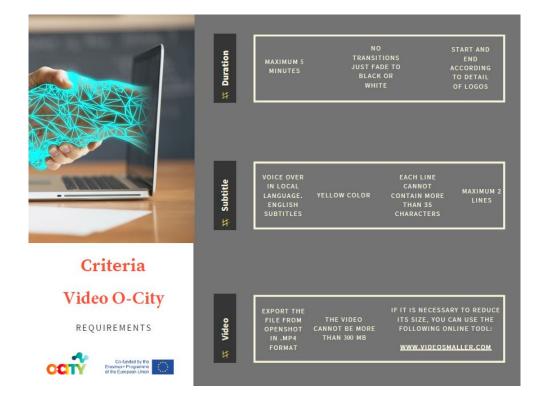

#### Instructions:

- 1. Recover the audiovisual project edited in OpenShot in the Activity 1 T4.L1
- 2. Export the final video
- 3. Make sure that the video fulfils the previous requirements

# Expected outcomes

• Export and view the video resulting from their work in the course.

This activity can be used in other (module, course, topic, lesson): Module II, Course Photography, Topic 3, Lesson 3

DIGICOMP (Competences developed): developing digital content

ENTRECOMP (Competences developed): learning through experience

Annex: short guide to export the video

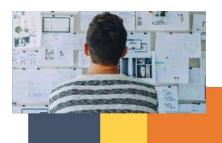

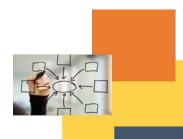

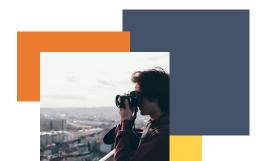

|   | Sexport Video ? X                            |       |  |  |
|---|----------------------------------------------|-------|--|--|
|   | File Name: Untitled Project                  |       |  |  |
|   | Folder Path: C:\Users\Nacho Browse           |       |  |  |
|   | Simple Advanced                              |       |  |  |
|   | Select a Profile to start:                   |       |  |  |
|   | Profile: All Formats                         |       |  |  |
|   | Select from the following options:           |       |  |  |
|   | Target: CPU MP4 (h.264)                      |       |  |  |
|   | Video Profile: HD 720p 30 fps (1280x720)     |       |  |  |
|   | Quality: High -                              |       |  |  |
|   |                                              |       |  |  |
| E |                                              | ŀ     |  |  |
|   | 0%                                           |       |  |  |
|   |                                              |       |  |  |
|   | 00:01:30 00:01:45 00:02:00 00:02:15 00:02:30 | 00:02 |  |  |
| 1 |                                              |       |  |  |

Choose MP4(h.264)

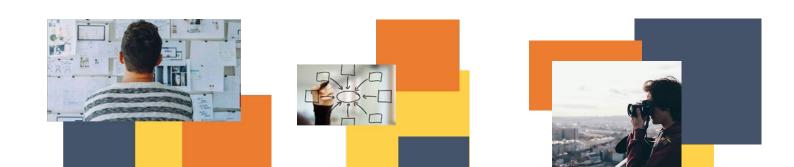

| · · · · · · · · · · · · · · · · · · · |                        |   |
|---------------------------------------|------------------------|---|
| Sector Export Vide                    | CPU AVI (h.264)        |   |
| File Name:                            | AVI (mpeg2)            |   |
| Folder Path:                          | AVI (mpeg4)            | 1 |
|                                       | <b>CPU</b> FLV (h.264) |   |
| Simple A                              | CPU MKV (av1)          |   |
| Select a P                            | CPU MOV (h.264)        |   |
| Profile:                              | CPU MOV (mpeg4)        |   |
|                                       | CPU MP4 (Xvid)         |   |
| Select fro                            | 🔍 💷 MP4 (h.264 qsv)    |   |
| Target:                               | CPU MP4 (h.264)        |   |
| Video Profi                           |                        |   |
| Quality:                              | CPU MP4 (mpeg4)        |   |
|                                       | CPU MPEG (mpeg2)       |   |
|                                       | OGG (theora/flac)      |   |
|                                       | OGG (theora/vorbis)    |   |
|                                       | CPU WEBM (AV1)         |   |
|                                       | CPU WEBM (vp9)         | i |
|                                       | WEBM (vp9) lossless    |   |
|                                       | CPU WEBM (vpx)         |   |

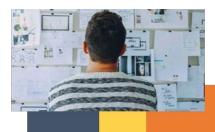

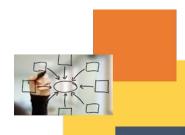

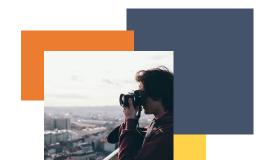

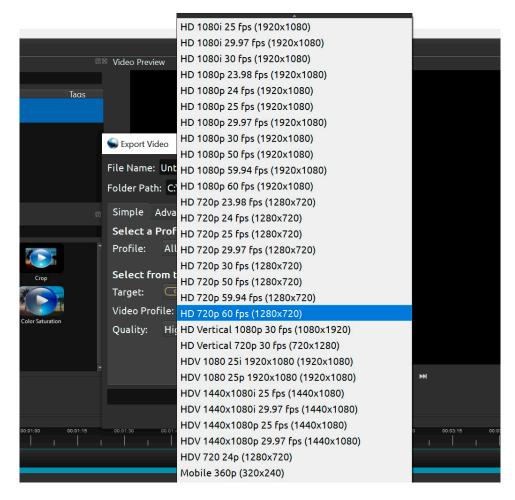

Select the format that is closest to your original video resolution and fps value

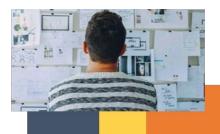

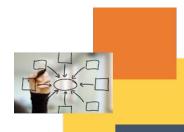

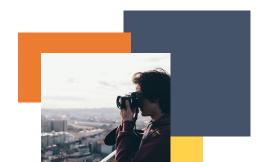